# pg. 1 of 5

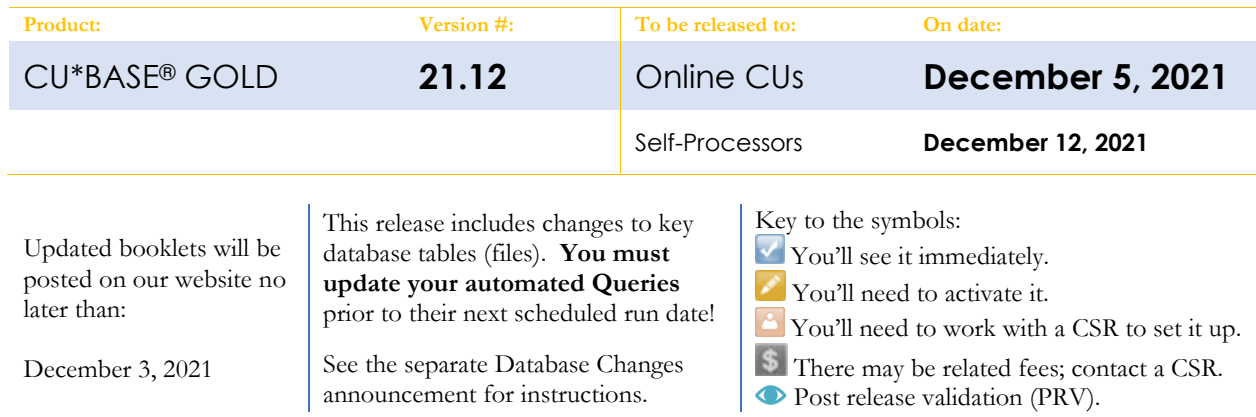

## INCLUDED IN THIS RELEASE

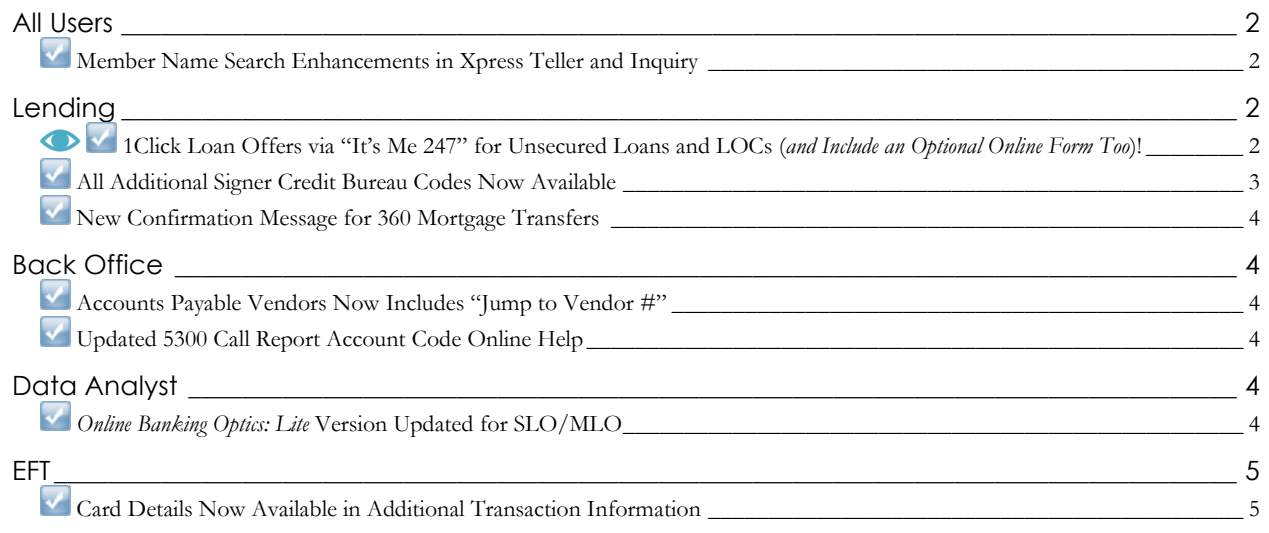

### <span id="page-1-0"></span>**All Users**

## <span id="page-1-1"></span>**Member Name Search Enhancements in Xpress Teller and Inquiry**

*Learn more[: online help](http://help.cubase.org/cubase/)*

As part of our ongoing efforts to improve and fine-tune the new search methods within Xpress Teller and Member Inquiry, as well as work out some issues that users experience while searching for member names, this release will change how the search works for both Xpress Teller and Member Inquiry. The key change is that **the screen now has two search input fields** instead of just one: one for use when searching for a member name, and a second one when

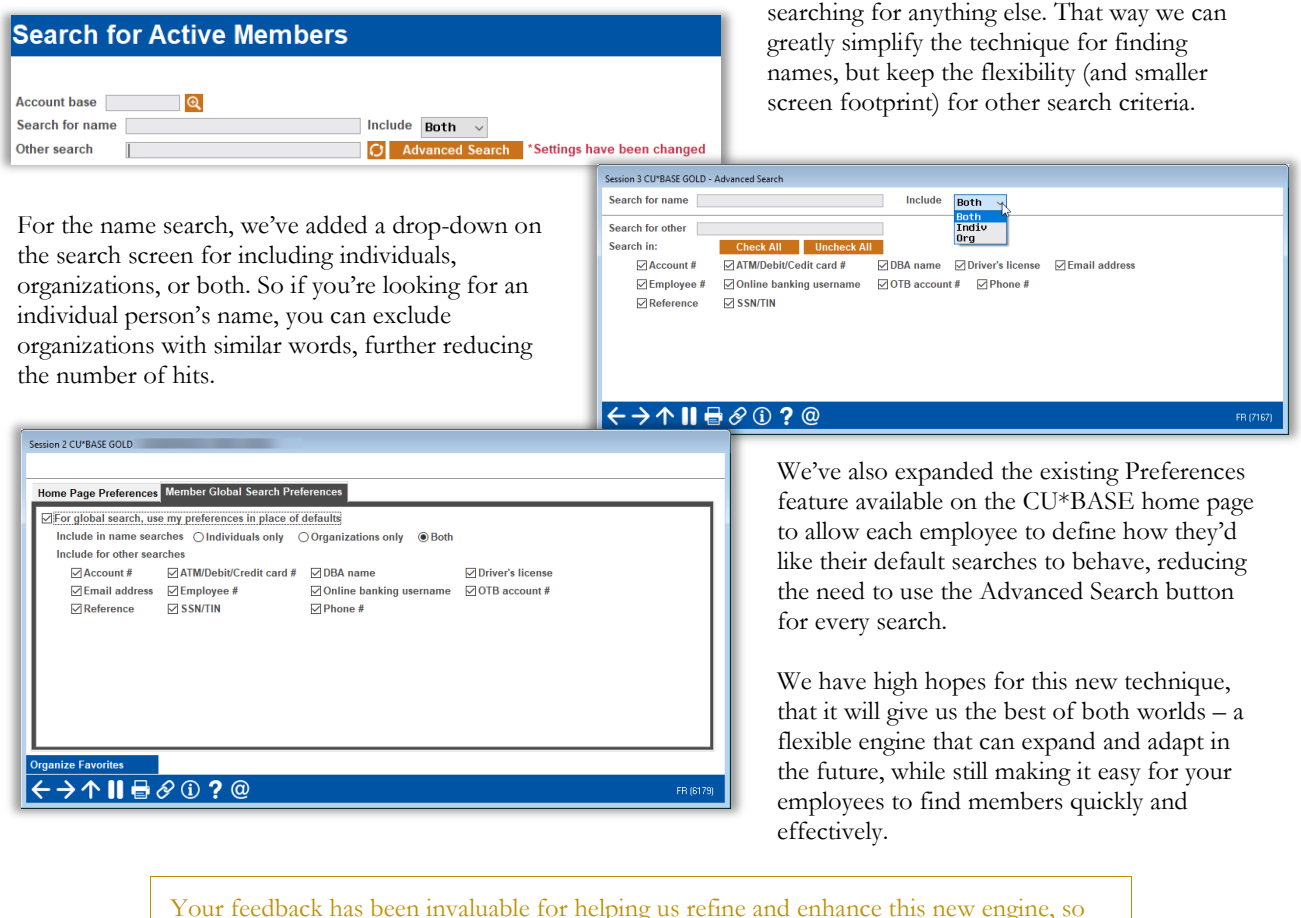

Your feedback has been invaluable for helping us refine and enhance this new engine, so please keep it up! Use the "Leave a Comment" feature on the Kitchen page [\(https://www.cuanswers.com/resources/kitchen/building-a-new-search-engine/\)](https://www.cuanswers.com/resources/kitchen/building-a-new-search-engine/) and let us know what you think.

## <span id="page-1-2"></span>**Lending**

## <span id="page-1-3"></span>**1Click Loan Offers via "It's Me 247" for Unsecured Loans and LOCs (***and Include an Optional Online Form Too***)!**

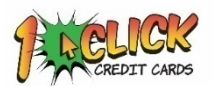

View

Learn more: 1Click Offers: My Loans/My Way booklet, and Overview: 1Click Offers in **online help** 

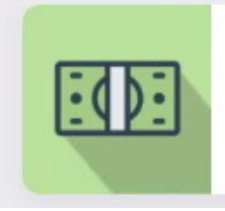

#### ZOEY, You've been approved!

Not just pre-approved... you can borrow up to \$500.00 right now based on your membership status!

**Not Now** 

. . . . . . . . .

# pg. 3 of 5

Looking for new ways to expand your loan portfolio? With this release we are expanding the **1Click Offers** feature to include other types of unsecured loans, for example a \$500 holiday loan or pay day alternative. And, as icing on the cake, we're also adding the ability to optionally attach a form to the offer for the member to e-sign. Are you using this new approach that ties your lending team, smart analytics, and computer-closed-loans (no employee needed) into your lending solutions?

Instead of waiting for your member to apply, you can offer pre-approved, guaranteed loan accounts to targeted members via It's Me 247. Take away your member's doubts about borrowing success and start guaranteeing funding with this smart Internet Retailer approach. All the member needs to do is click to accept the offer in order for the account to be opened and funds to be available.

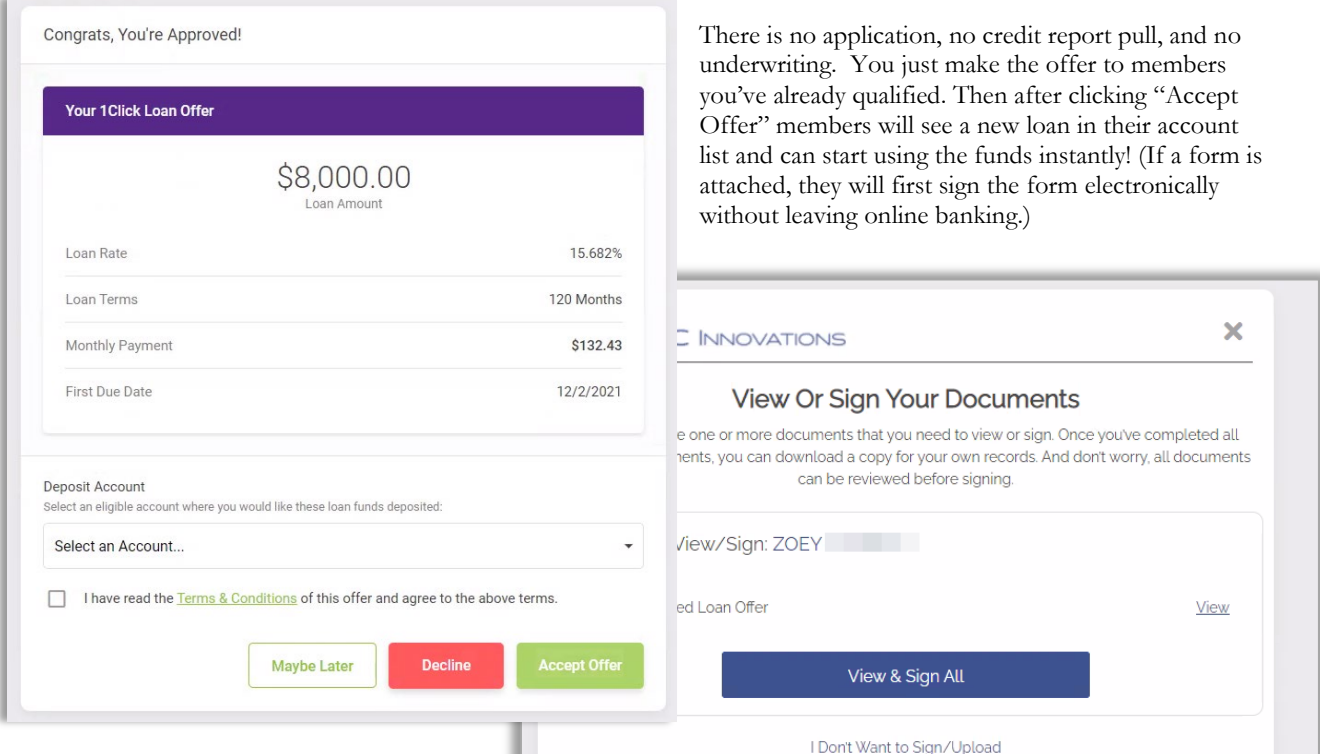

Offers that are accepted by members will

appear on the CU\*BASE LOS lending queue (Tool #2) on the 1Click tab so that your team can follow up with paperwork, or any other necessary follow-up tasks.

> Interested in assistance with activation? Check out the CU\*Answers Store at [store.cuanswers.com/product/one-click-loans/](https://store.cuanswers.com/product/one-click-loans/)

## <span id="page-2-0"></span>**All Additional Signer Credit Bureau Codes Now Available**

٠

#### *Learn more[: online help](http://help.cubase.org/cubase/)*

Now when linking credit bureau data to an additional signer using **Tool #51** Miscellaneous Loan Maintenance*,* all credit bureau codes will display as expected to better match to the primary borrower.

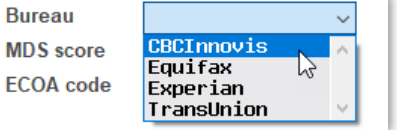

## <span id="page-3-0"></span>**New Confirmation Message for 360 Mortgage Transfers**

#### *Learn more[: online help](http://help.cubase.org/cubase/)*

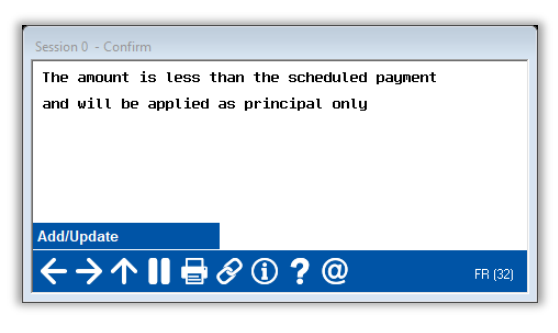

This new confirmation screen has been added to the workflow when using Phone Operator to set up an incoming A2A transfer to a 360-type mortgage. This message will appear when the transfer amount is less than the scheduled payment to remind staff that the payment will be made as principal only. Because this payment will actually come in later as an ACH payment, this confirmation step should be used as the opportunity to inform the member or staff of what will happen when the payment actually arrives.

## <span id="page-3-1"></span>**Back Office**

## <span id="page-3-2"></span>**Accounts Payable Vendors Now Includes "Jump to Vendor #"**

*Learn more[: online help](http://help.cubase.org/cubase/)*

*Thank you to Notre Dame Federal Credit Union for submitting this idea!*

## **Accounts Payable Vendors**

Jump to name starting with Search for name containing Jump to vendor #

When using **Tool #990** Work with Accounts Payable Vendors*,* the *Jump to vendor #* search field has been updated to allow the input in that field to call a list of vendors, instead of *only* that vendor number in the results.

## <span id="page-3-3"></span>**Updated 5300 Call Report Account Code Online Help**

*Learn more[: online help](http://help.cubase.org/cubase/)*

As part of the ongoing efforts to transition our documentation to a new format, with this release the 5300 Call Report Account Code online help will be updated in design. The online help will work just the same, with each account code within the Call Report tools allowing an access point to read the associated help topic. However, after December 6, 2021, the URLs will be accessed via the updated address [https://help.cubase.org/5300/content/home.htm,](https://help.cubase.org/5300/content/home.htm) replacing "home" with each account code as you'll see in the web address bar. We look forward to announcing further online help updates in the coming weeks.

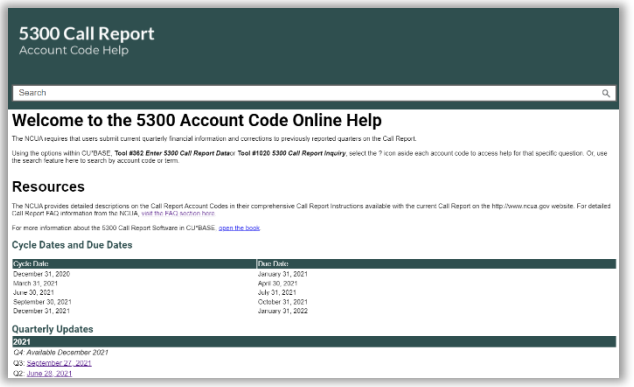

### <span id="page-3-4"></span>**Data Analyst**

## <span id="page-3-5"></span>*Online Banking Optics: Lite* **Version Updated for SLO/MLO**

*Learn more[: online help](http://help.cubase.org/cubase/)*

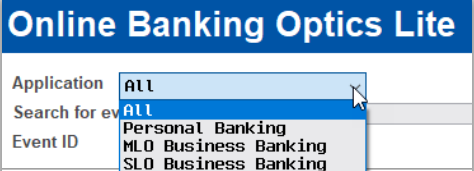

**Tool #1100 Online Banking Optics: Lite** has been updated to reflect the switch to the updated online banking approach, allowing users to choose their data points to analyze between personal banking, multilogon or single-logon business banking, or all of the above. This change coincides with the updates that have occurred, and updates planned in the future, to the business banking product, **BizLink 247**, as well as the eventual introduction of **MyBIZ**, our newest single-login personal business banking product, coming next spring.

## <span id="page-4-1"></span><span id="page-4-0"></span>**Card Details Now Available in Additional Transaction Information**

*Learn more[: online help](http://help.cubase.org/cubase/)*

# **Attle MIN** ET

As previously discussed in the [21.10 release summary,](https://www.cuanswers.com/wp-content/uploads/21-21-10-Release-Summary.pdf) beginning July 27, 2021, CU\*BASE began storing details in the TRANS1 and TRANS2 tables for EFT (card) transactions. These details include

the information regarding merchant category code, card present, last 4 digits of card #, ISO sequence #, Pinless PIN, Smart ATM cash-only deposit, and recurring card transaction notation. Moving these fields from the working, and not accessible to users, ISO files and beginning to track these fields in the transaction files means that this data became available and ready to analyze and act upon.

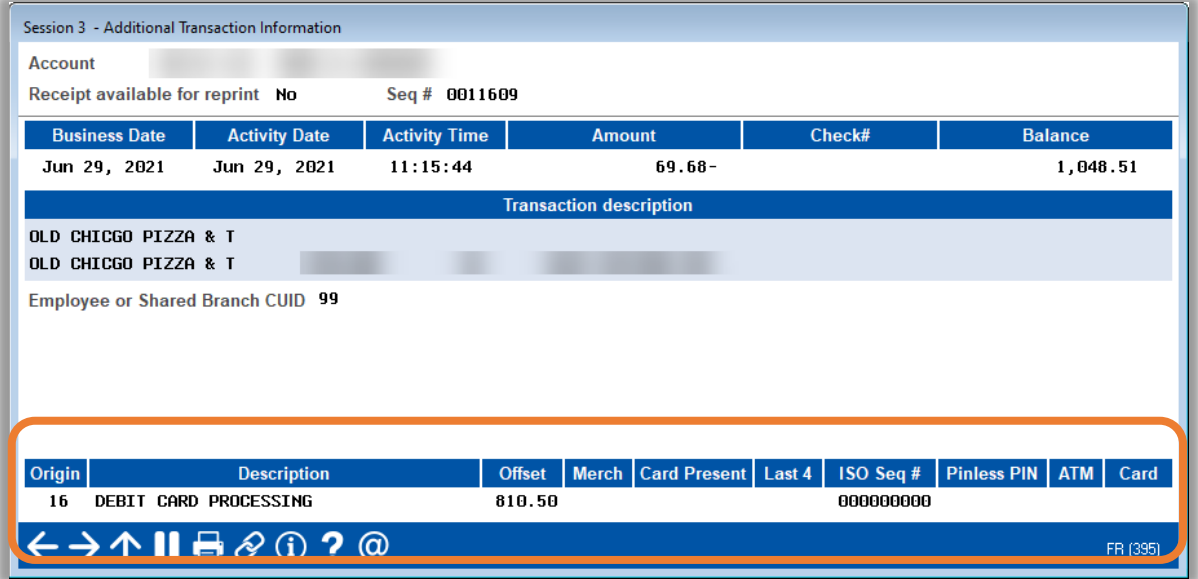

Now, in this release, the details will be displayed on screens for users! For both ATM/debit and credit card transactions, the pieces listed above will be available for view when selecting to view the additional transaction information. Additionally, the transaction origin code, description, and offset G/L account have been added to the transaction inquiry screens (the offset G/L account will appear for all transactions except for origin 01 teller posting).

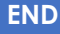